# **Packet Tracer: solución de problemas de EtherChannel**

### **Topología**

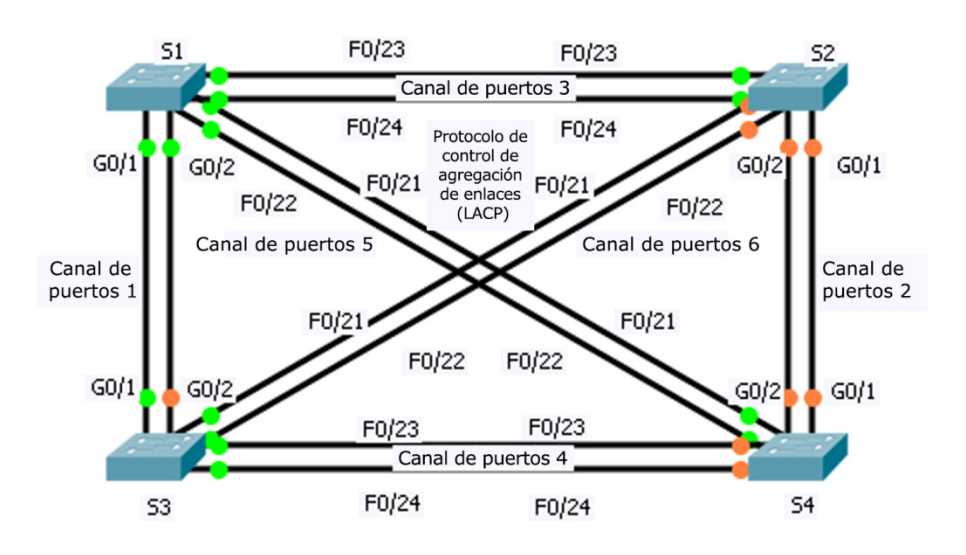

### **Objetivos**

**Parte 1. Examinar la capa física y corregir los problemas del modo de puerto de switch**

**Parte 2. Identificar y corregir los problemas de asignación del canal de puertos**

**Parte 3. Identificar y corregir los problemas del protocolo del canal de puertos**

### **Aspectos básicos**

Un técnico júnior acaba de configurar cuatro switches. Los usuarios se quejan porque la red está lenta y desean que usted investigue qué es lo que sucede.

# **Parte 1: Examinar la capa física y corregir los problemas del modo de puerto de switch**

### **Paso 1: Buscar los puertos de acceso.**

Examine los switches. Cuando se asignan puertos físicos a un puerto EtherChannel, se comportan como si fueran uno. Cada par se encontrará activo o inactivo. No se combinarán un puerto verde y un puerto naranja.

### **Paso 2: Establecer los puertos en modo de enlace troncal.**

- a. Compruebe que todos los puertos físicos en la topología estén establecidos en modo de enlace troncal. Corrija los que estén en modo de acceso.
- b. Corrija cualquier puerto EtherChannel que no esté establecido en modo de enlace troncal.

## **Parte 2: Identificar y corregir los problemas de asignación del canal de puertos**

#### **Paso 1: Examinar las asignaciones del canal de puertos.**

En la topología, se pueden ver los puertos físicos y sus asignaciones de EtherChannel. Compruebe que los switches estén configurados de acuerdo con las indicaciones.

#### **Paso 2: Corregir las asignaciones del canal de puertos.**

Corrija cualquier puerto de switch que no esté asignado al puerto EtherChannel correspondiente.

## **Parte 3: Identificar y corregir los problemas del protocolo del canal de puertos**

### **Paso 1: Identificar los problemas del protocolo.**

En el año 2000, el IEEE lanzó 802.3ad (LACP), que es una versión de estándar abierto de EtherChannel Por motivos de compatibilidad, el equipo encargado del diseño de red decidió usar LACP en toda la red. Todos los puertos que forman parte del EtherChannel deben negociar activamente el enlace como LACP, en contraposición con PAgP. Compruebe que los puertos físicos estén configurados de acuerdo con las indicaciones.

### **Paso 2: Corregir los problemas del protocolo.**

Corrija cualquier puerto de switch que no esté negociando mediante LACP.